**Versiunea 7.5**

# **Ghidul Pornire rapidă**

**Acest ghid vă oferă informaţiile de bază necesare pentru a instala IBM Business Monitor.**

-

RĒ.

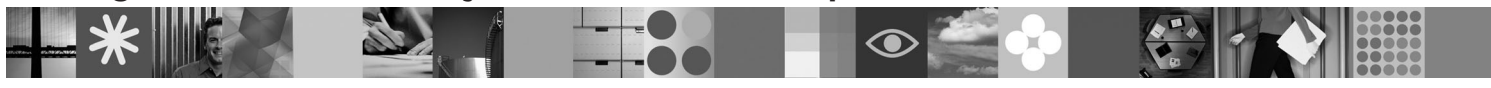

**Versiunea de limbă naţională:** Pentru a obţine Ghidul Pornire rapidă în alte limbi, vedeţi fişierul PDF din DVD-ul Quick Start.

# **Privire generală produs**

 $IBM^{\circledR}$  Business Monitor este un produs software cuprinzător pentru monitorizarea activității companiei (BAM - Business Activity Monitoring) care oferă o imagine în timp real a performantelor afacerii dumneavoastră. Tablouri de bord personalizate afişează starea curentă a afacerii într-o diversitate de vizualizări şi furnizează alertarea bazată pe detectarea situaţiiilor operationale. Folosind tablourile de bord, puteti vizualiza si actiona asupra instantelor individuale ale proceselor operationale, să vizualizați indicatorii cheie de performanță (KPI-uri) care derulează rezultatele în timp pentru a evidenția tendința și pentru a oferi predicții. Puteți de asemenea vizualiza rapoarte sofisticate bazate pe tehnologia înglobată IBM Cognos Business Intelligence. Evenimentele şi datele care alimentează aceste tablouri de bord pot fi colectate dintr-o varietate de surse, inclusiv, dar nu limitat la acestea, din IBM Business Process Manager, WebSphere Decision Server şi WebSphere Message Broker. În plus, puteți folosi adaptoare pentru a colecta evenimente din surse suplimentare.

# **1 Pasul 1: Acesarea software-ului şi a documentaţiei**

Dacă descărcați produsul dumneavoastră din Passport Advantage®, urmați instrucțiunile din documentul de descărcare: [http://www.ibm.com/support/docview.wss?uid=swg24029305.](http://www.ibm.com/support/docview.wss?uid=swg24029305)

Ofertele acestui produs consită din DVD-ul Quick Start, care include toate versiunile de limbi suportate ale acestui ghid si produsele Business Monitor și trusa de unelte de dezvoltare pentru Business Monitor. Folosiți trusa de unelte de dezvoltare Business Monitor pentru testare și dezvoltare și folosiți Business Monitor pentru sistemul de producție.

- **Produsul:** Accesaţi Business Monitor şi trusa de unelte Business Monitor de pe DVD-uri sau descărcaţi-le de pe site-ul web Passport Advantage.
- **Documentaţie:** Pentru documentaţie completă, inclusiv instrucţiuni de instalare, vedeţi centrul de informare IBM Business Process Management 7.5 la [http://publib.boulder.ibm.com/infocenter/dmndhelp/v7r5mx/](http://publib.boulder.ibm.com/infocenter/dmndhelp/v7r5mx/index.jsp) [index.jsp.](http://publib.boulder.ibm.com/infocenter/dmndhelp/v7r5mx/index.jsp)

Verificaţi notele tehnice pe site-ul web Support pentru limitări şi soluţii de ocolire a problemelor: [http://www.ibm.com/](http://www.ibm.com/support/search.wss?q=mon75relnotes) [support/search.wss?q=mon75relnotes.](http://www.ibm.com/support/search.wss?q=mon75relnotes)

Examinaţi informaţiile următoare pentru detalii asupra DVD-urilor şi imaginilor descărcabile furnizate cu Business Monitor. DVD-urile cu software-ul Business Monitor sunt organizate după sistemul de operare. Fiecare DVD Business Monitor contine următoarele produse:

- IBM Business Monitor, versiunea 7.5
- v IBM WebSphere Application Server Network Deployment, versiunea 7.0.0.17
- IBM Cognos Business Intelligence 10.1.0.1
- v IBM DB2 Express Edition, versiunea 9.7 (doar pentru Windows şi Linux Intel)

Suplimentar, sunt incluse alte produse de software în pachetul de software, dar aceste produse nu sunt incluse pe fiecare DVD specific sistemului de operare:

- IBM DB2 Enterprise Server Edition, versiunea 9.7
- IBM Integration Designer, versiunea 7.5
- v Rational Application Developer, versiunea 8.0.2

### **2 Pasul 2: Evaluarea configuraţiei dumneavoastră de hardware şi de sistem**

Examinați cerințele de sistem pentru Business Monitor la [http://www.ibm.com/software/integration/business-monitor/](http://www.ibm.com/software/integration/business-monitor/requirements/) [requirements/.](http://www.ibm.com/software/integration/business-monitor/requirements/)

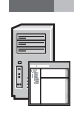

### **3 Pasul 3: Instalaţi Business Monitor şi trusa de unelte de dezvoltare Business Monitor**

Instalaţi trusa de unelte de dezvoltare Business Monitor şi Business Monitor separat pe maşinile de dezvoltare şi de producție. Puteți instala trusa de unelte de dezvoltare Business Monitor, Business Monitor sau amândouă.

Pentru a instala Business Monitor:

- 1. Pentru fiecare DVD Business Monitor, introduceţi DVD-ul pentru sistemul dumneavoastră de operare în unitatea DVD și apoi copiați fișierele pe discul local. Toate fișierele trebuie copiate în aceeași locație. Puteți și să descărcați fişierele din imaginea descărcabilă pentru sistemul dumneavoastră de operare.
- 2. Porniţi programul de instalare Business Monitor:
	- v Pe Windows, rulaţi launchpad.exe din directorul rădăcină.
		- v Pe AIX, HP-UX, Linux şi Solaris, rulaţi launchpad.sh din directorul rădăcină.
- 3. Examinaţi informaţia de pe diversele panouri din launchpad.
- 4. Urmaţi instrucţiunile pentru a instala Business Monitor.

Pentru a instala trusa de unelte de dezvoltare Business Monitor:

- 1. Pentru fiecare DVD pentru trusa de unelte şi mediul de dezvoltare Business Monitor DVD-ul pentru sistemul dumneavoastră de operare în unitatea DVD şi apoi copiaţi fişierele pe discul local. Toate fişierele trebuie copiate în aceeaşi locaţie. Puteţi şi să descărcaţi fişierele din imaginea descărcabilă pentru sistemul dumneavoastră de operare.
- 2. Porniţi programul de instalare a trusei de unelte pentru Business Monitor:
- Pe Windows, rulați launchpad.exe din directorul rădăcină.
- 3. Examinaţi informaţia de pe diversele panouri din launchpad.
- 4. Urmaţi instrucţiunile pentru a instala trusa de unelte de dezvoltare Business Monitor.

**Ţineţi minte:** Informaţii detaliate de instalare pentru trusa de unelte de dezvoltare Business Monitor şi pentru Business Monitor sunt furnizate în centrul de informare. În timpul instalării puteți accesa centrul de informare din launchpad.

#### **4 Pasul 4: Mai multe informaţii**

**?** Următorul site Web furnizează acces la informaţii importante:

- Informatii de produs:<http://www.ibm.com/software/integration/business-monitor/>
- Informatii de suport:<http://www.ibm.com/software/integration/wbimonitor/support/>
- v Centru de informare online:<http://publib.boulder.ibm.com/infocenter/dmndhelp/v7r5mx/index.jsp>

IBM Business Monitor - Materiale licențiate - Proprietatea IBM. © Copyright IBM Corp. 2003, 2011. Toate drepturile rezervate. Drepturi restrânse pentru utilizatorii administrației S.U.A - Utilizarea, duplicarea sau<br>dezvălu semne de servicii sau altele.

Număr parte: CF319ML

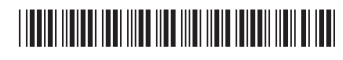